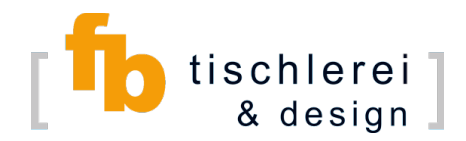

Anleitung zur Installation der App "palette home"

laden Sie die App aus dem jeweiligen Store für Ihr Betriebssystem herunter. Den Link finden Sie auf unserer Website unter "Online-Planer".

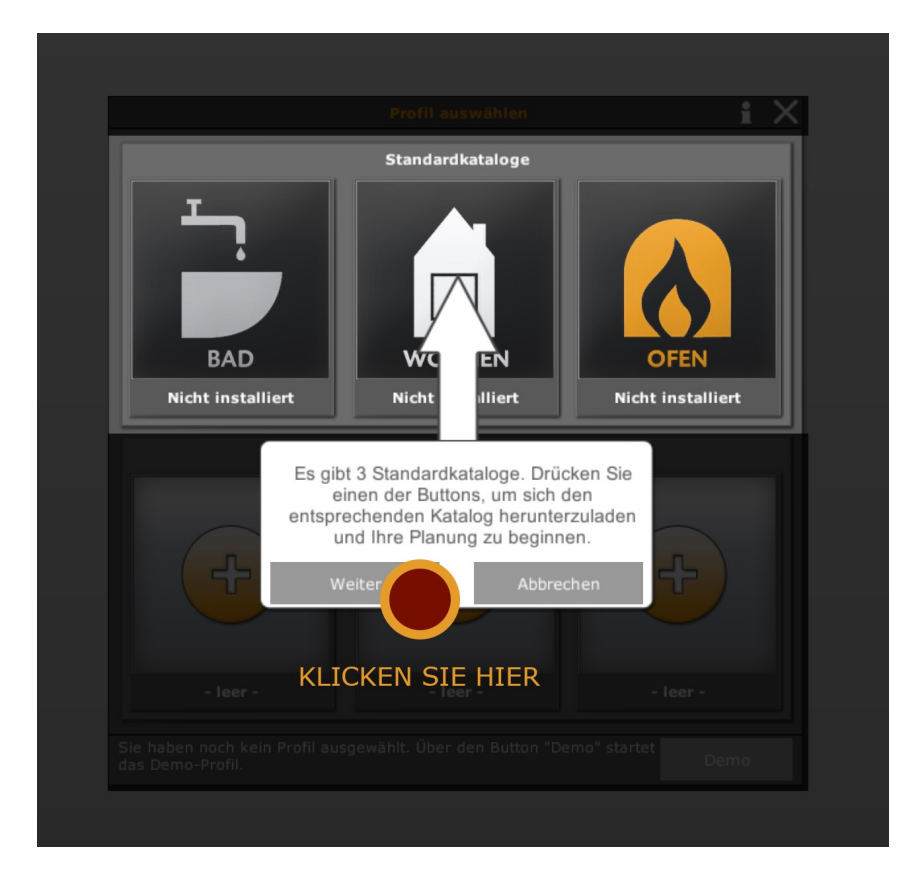

Schritt 1: Klicken Sie auf "Weiter".

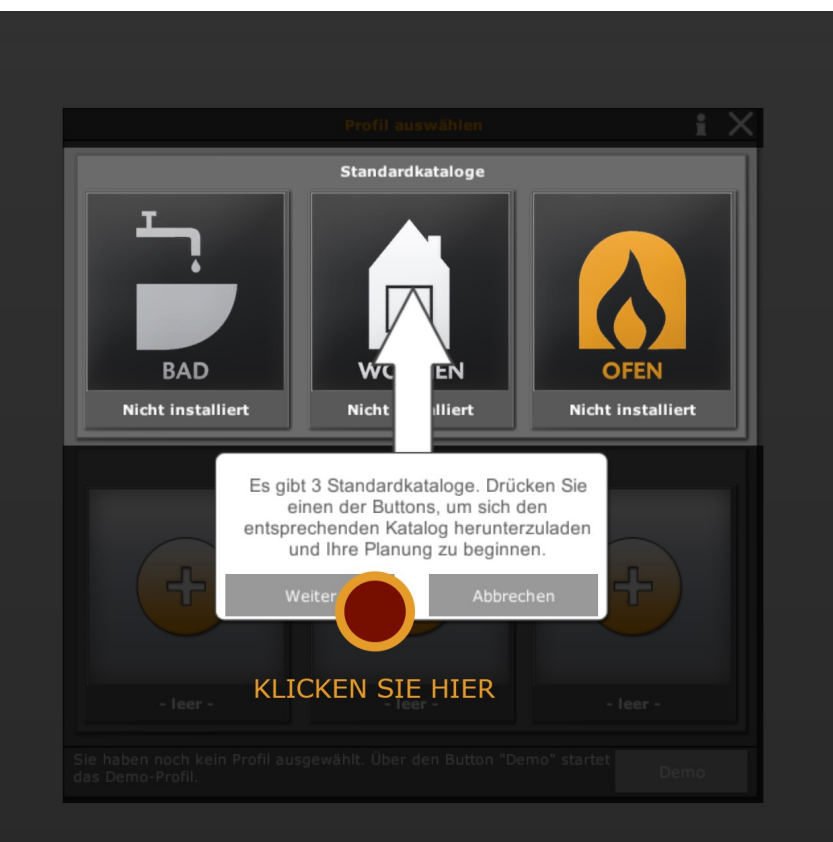

Schritt 2: Klicken Sie auf "Weiter".

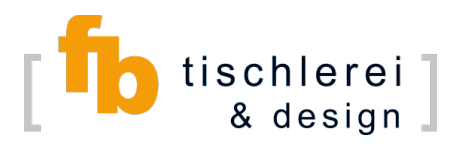

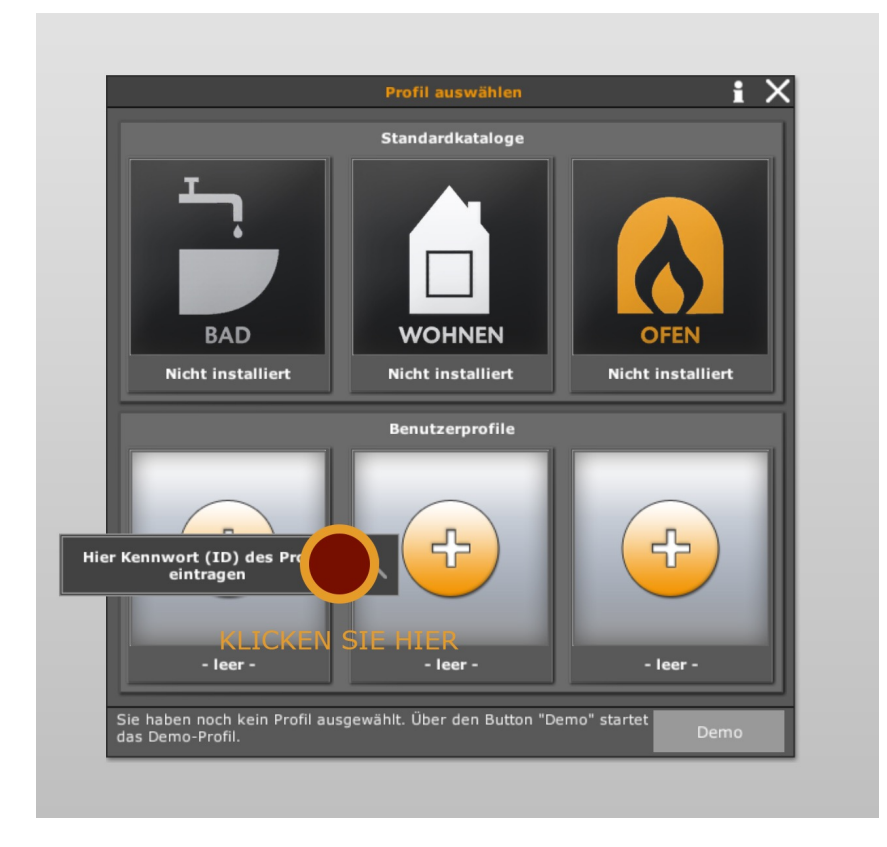

Schritt 3: Geben Sie hier das Kennwort "fbtischlerei" ein, damit die vorbereiteten Daten von fb tischlerei und design geladen werden können.

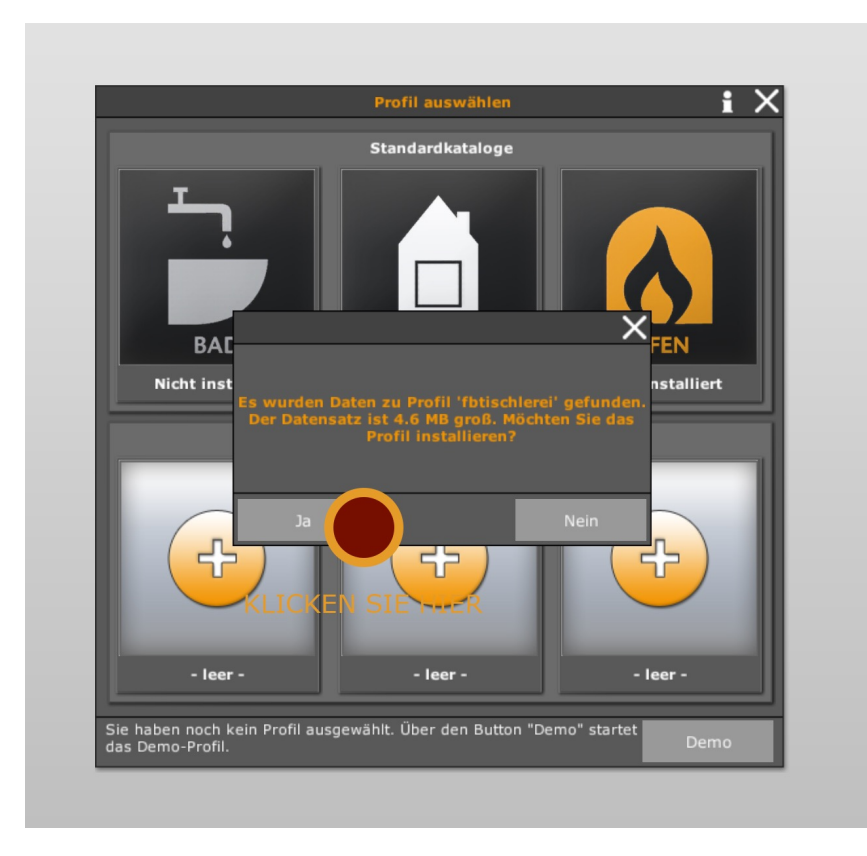

Schritt 4: Bestätigen Sie nun den Ladevorgang.

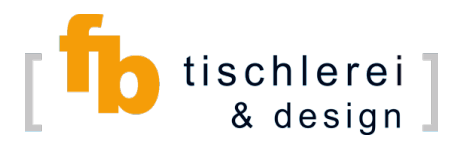

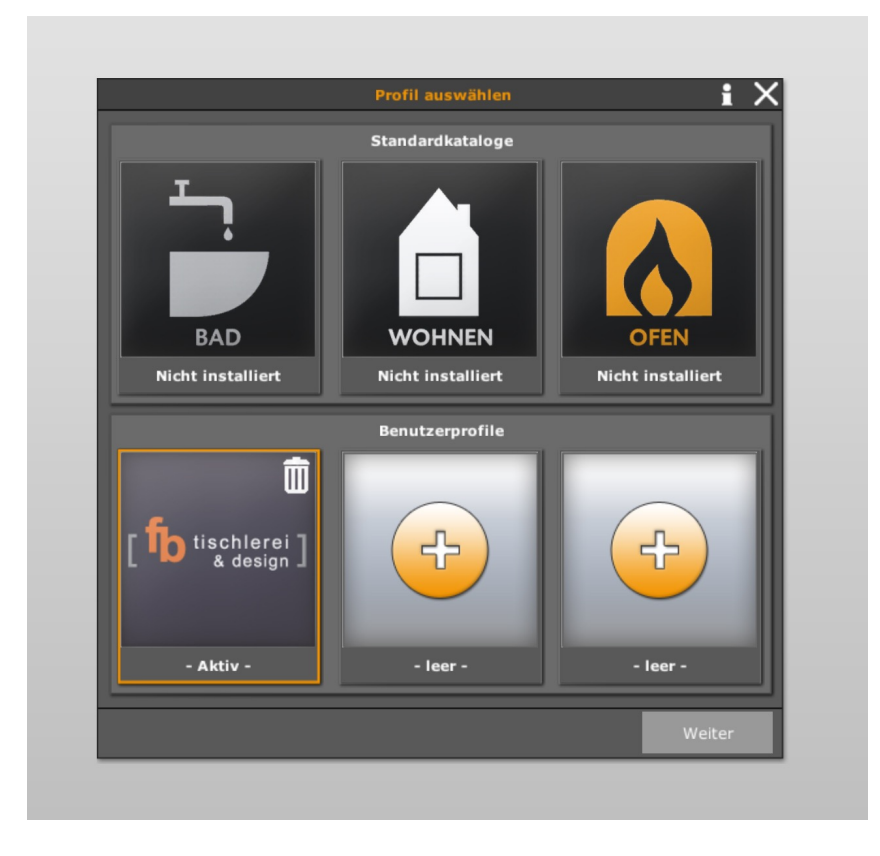

Schritt 5: Die Daten sind nun geladen und Sie können mit Ihrer Planung beginnen.

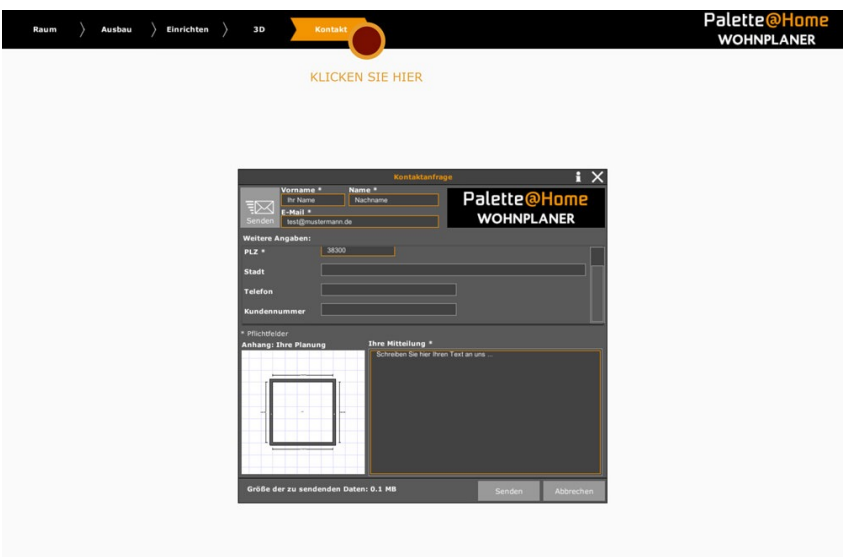

Wenn Sie Ihre Planung beendet haben, klicken Sie auf Kontakt und füllen Sie dann die benannten Felder aus. Ihre Planung wird dann direkt an uns gesendet und wir können dann Ihre Daten auf unserem Bildschirm bearbeiten.

Ihr Wunsch kann so 1 zu 1 von uns verwirklicht werden.

Probieren Sie es aus…